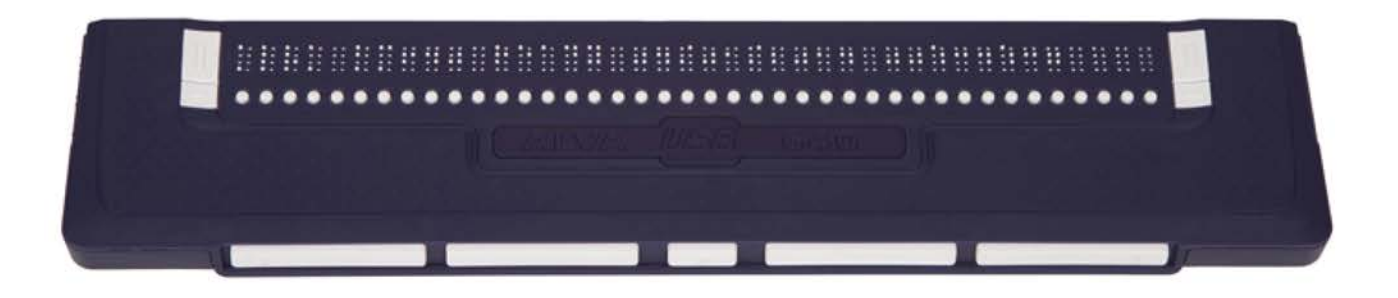

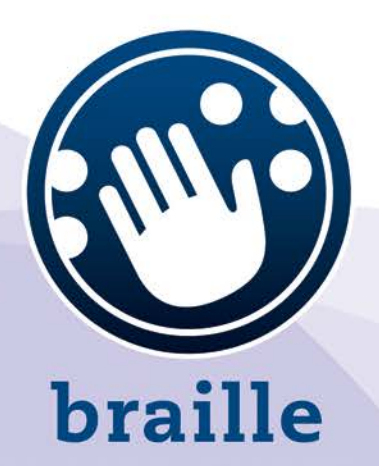

# **ALVA USB 640 Comfort**

## **Manuel d'utilisation**

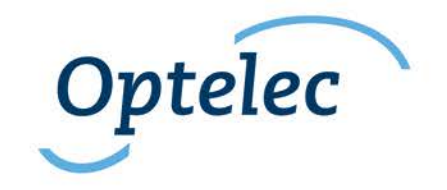

#### **Manuel d'utilisation**

Version 2

UDC-02067C © 2014 Optelec, Pays-Bas. Tous droits réservés

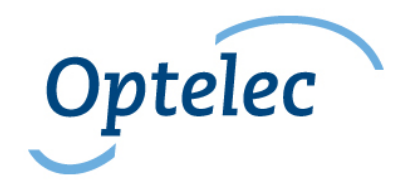

Optelec 2993 LT Barendrecht Pays-Bas Téléphone: +31 (0)88 6783 444. Télécopieur: +31 (0)88 6783 400 Internet: [www.optelec.com](http://www.optelec.com/)

## **Table des matières**

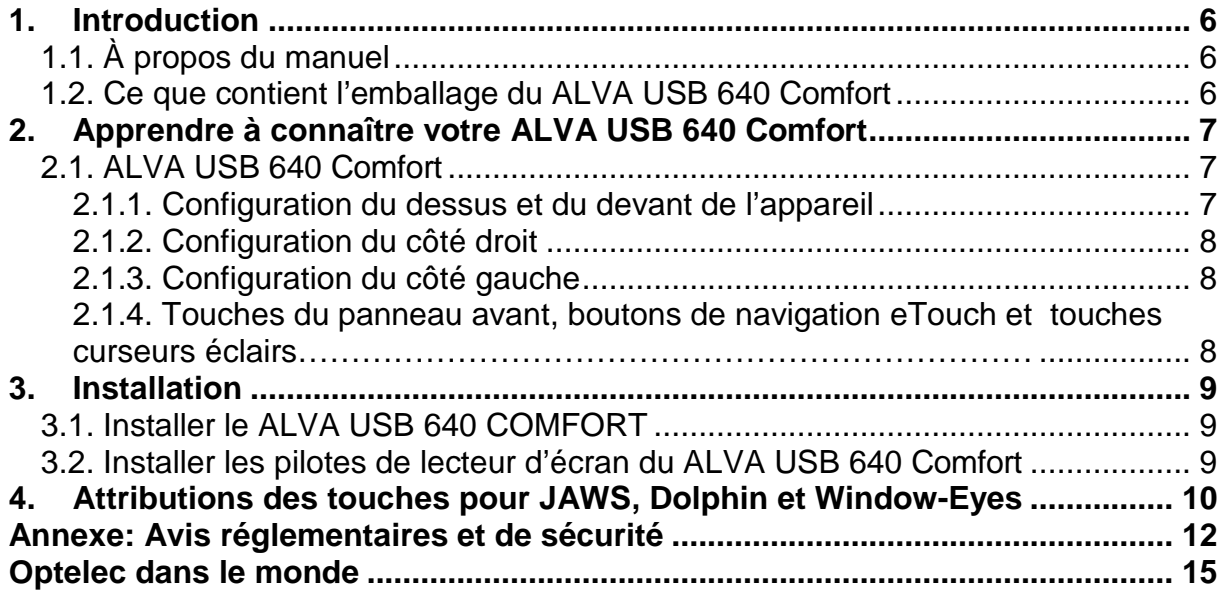

## <span id="page-4-0"></span>**1. Introduction**

Nous vous remercions d'avoir choisi le ALVA USB 640 Comfort. Le ALVA USB 640 Comfort combine un accès au Braille classique et des fonctions avancées. Sa grande qualité et sa fiabilité vous procureront une flexibilité optimale et une productivité supérieure dans un design ultra compact. Il peut être utilisé avec une grande variété de lecteurs d'écran et avec la plupart des systèmes d'opération.

Son design ergonomique, ses cellules Braille et ses capacités optimales de navigation vous procurent un contrôle total de votre ordinateur. Notez que les fonctions du ALVA USB 640 COMFORT sont influencées par les options d'affichage Braille de votre lecteur d'écran et de votre ordinateur.

Le ALVA USB 640 Comfort a été conçu pour adhérer à la philosophie du Standard Ouvert en utilisant la technologie populaire. Ceci le rend compatible avec la majorité des programmes de lecture d'écran et systèmes d'opération. Contactez votre distributeur ou un bureau Optelec pour les plus récentes informations sur les lecteurs d'écran supportant pleinement l'appareil. Si vous avez des questions ou suggestions concernant l'utilisation de cet appareil Braille, veuillez contacter votre distributeur ou le siège social d'Optelec en vous référant aux coordonnées inscrites à la dernière page de ce manuel. Nous apprécions recevoir vos commentaires. Nous espérons que vous aimerez votre ALVA USB 640 Comfort.

## <span id="page-4-1"></span>**1.1. À propos du manuel**

Ce manuel vous familiarisera avec les caractéristiques et le fonctionnement de votre ALVA USB 640 Comfort. Veuillez lire ce manuel attentivement avant d'utiliser votre appareil.

### <span id="page-4-2"></span>**1.2. Ce que contient l'emballage du ALVA USB 640 Comfort**

L'emballage du ALVA USB 640 Comfort contient les éléments suivants :

- Le ALVA USB 640 Comfort
- Une pochette de transport
- Un câble USB
- Le logiciel d 'installation du ALVA USB 640 Comfort pour Windows 7 ou version ultérieure et de la documentation sur cédérom.

Si l'un de ces éléments est manquant, veuillez contacter votre distributeur.

## <span id="page-5-0"></span>**2. Apprendre à connaître votre ALVA USB 640 Comfort**

Le chapitre suivant vous procurera une description détaillée de la configuration de votre ALVA USB 640 COMFORT.

## <span id="page-5-1"></span>**2.1. ALVA USB 640 Comfort**

Le ALVA USB 640 Comfort comprend:

- 1. 40 cellules Braille
- 2. Touches eTouch (à gauche) pour naviguer vers la gauche et la droite et pour des fonctions de lecture d'écran
- 3. Touches eTouch(droite) pour naviguer vers la gauche et la droite et pour des fonctions de lecture d'écran
- 4. Touches de déplacement pour naviguer vers la gauche, la droite, le haut et le bas et pour revenir à la position du curseur
- 5. 40 touches curseurs éclairs
- 6. Mini connecteur USB
- 7. Interrupteur On/off

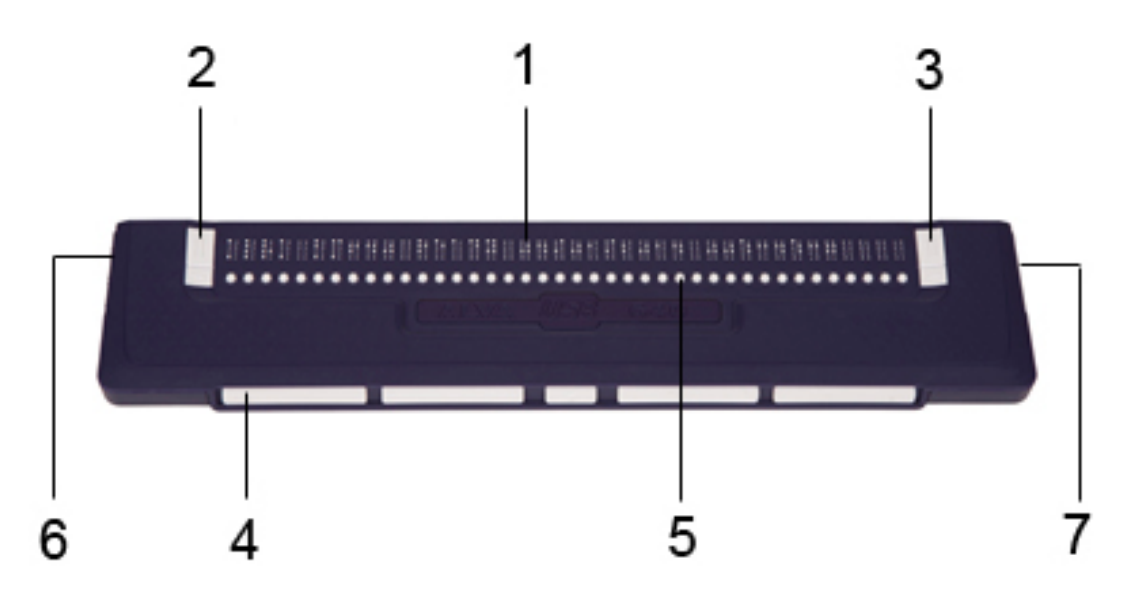

Votre ALVA USB 640 Comfort est positionné correctement devant vous lorsque les touches d'entrée Braille sont situées à l'arrière de la surface plate et que les touches de déplacement sont face à vous.

#### **2.1.1. Configuration du dessus et du devant de l'appareil**

<span id="page-5-2"></span>Le ALVA USB 640 Comfort comporte une rangée de 40 cellules Braille situées à l'arrière de la surface plate. Devant les cellules Braille se trouve une rangée de petits boutons, appelés touches curseurs éclairs. Chaque cellule Braille possède une touche curseur éclair correspondante servant à de multiples fonctions. À gauche et à droite des cellules Braille se trouvent deux groupes de deux touches. Ce sont les

touches eTouch qui servent à naviguer vers la gauche et la droite et à d'autres fonctions de lecture d'écran.

#### **2.1.2. Configuration du côté droit**

<span id="page-6-0"></span>L'interrupteur est situé sur le côté droit de l'appareil. L'appareil est allumé lorsque le bouton rectangulaire est enfoncé. Un signal sonore est émis lorsque l'appareil est mis en marche.

#### **2.1.3. Configuration du côté gauche**

<span id="page-6-1"></span>Il y a deux connecteurs sur le côté gauche de l'appareil. Ceux-ci consistent en un mini connecteur USB (vers l'avant de l'appareil) et un connecteur multifonctions. Au moment d'éditer ce manuel, le connecteur multifonctions n'a aucune fonction spécifique.

#### <span id="page-6-2"></span>**2.1.4. Touches du panneau avant, boutons de navigation eTouch et touches curseurs éclairs**

Les noms des touches énumérées dans ce chapitre seront utilisés dans toute la documentation, incluant la documentation de votre lecteur d'écran. Ce chapitre décrit les noms et fonctions principales de ces touches, incluant celles de la lecture d'écran. Les fonctions exactes sont définies par le lecteur d'écran. Veuillez donc vous référer à la documentation de votre lecteur d'écran pour connaître leur fonction en détail.

#### **Touches eTouch**

Les deux touches de chaque côté de l'appareil sont les touches eTouch. Elles sont utilisées pour naviguer vers la droite et la gauche et pour d'autres fonctions. eTouch 1 Touche en haut à gauche marquée de deux lignes verticales eTouch 2 Touche en bas à gauche marquée dune ligne horizontale eTouch 3 Touche en haut à droite marquée de deux lignes verticales eTouch 4 Touche en bas à droite marquée d'une ligne horizontale

#### **Touches curseurs éclairs**

Chaque touche curseur éclair correspond à la cellule Braille qui est située juste audessus d'elle. En général, elles sont utilisées pour joindre le curseur à la cellule Braille correspondante, générant un clic droit ou gauche de la souris, ou pour obtenir plus d'information sur le contenu de la cellule Braille.

#### **Touches de déplacement**

Les touches de déplacement sont les cinq touches situées sur le devant de l'appareil. Quatre touches plus grandes sont alignées symétriquement sur le devant du ALVA USB 640 Comfort. Une touche plus petite se situe au centre du devant de l'appareil. Appuyer sur une des quatre plus grandes touches de déplacement permet de naviguer vers la gauche, la droite, le haut ou le bas. Appuyer sur la touche du centre vous permettra de revenir à la position du curseur.

## <span id="page-7-0"></span>**3. Installation**

Cette section présente une description générale de la procédure d'installation avec les lecteurs d'écran JAWS, Dolphin et Window-Eyes pour Windows 7 ou une version ultérieure. Pour installer et configurer l'affichage Braille avec un autre lecteur d'écran ou système d'opération, référez-vous à la documentation du lecteur d'écran.

### <span id="page-7-1"></span>**3.1. Installer le ALVA USB 640 COMFORT**

Le ALVA USB 640 COMFORT est compatible avec Windows XP, Windows Vista et Windows 7. Les versions antérieures de Windows ne sont pas supportées. Windows XP, Windows Vista et Windows 7 détecteront automatiquement le ALVA USB 640 Comfort et installeront les pilotes USB nécessaires.

- 1. Attachez le câble USB au ALVA USB 640 Comfort et ensuite à votre ordinateur.
- 2. Allumez votre ALVA USB 640 Comfort. Windows procédera automatiquement à l'installation des pilotes USB nécessaires. Ce procédé ne nécessite aucune action de la part de l'utilisateur. Lorsque la connexion est établie, le ALVA USB 640 Comfort générera un signal audio et affichera le message "USB connecté". Ce procédé requiert environ une minute. Veuillez ne pas interrompre l'installation ni éteindre l'appareil durant l'installation.

#### <span id="page-7-2"></span>**3.2. Installer les pilotes de lecteur d'écran du ALVA USB 640 Comfort**

Les pilotes pour la plupart des lecteurs d'écran sont inclus avec ces derniers. Vous n'avez donc pas à installer les pilotes de lecture d'écran du cédérom de la série ALVA 6. Veuillez vous référer à la documentation de votre lecteur d'écran pour plus d'information sur l'installation et la sélection du ALVA USB 640 Comfort et pour sélectionner et configurer l'appareil dans votre lecteur d'écran.

Nous recommandons l'installation des pilotes du cédérom ou du logiciel amovible du ALVA seulement lorsque les pilotes du cédérom sont plus récents que les pilotes inclus avec le lecteur d'écran.

- 1. Insérez le cédérom inclus du ALVA USB 640 Comfort dans le lecteur de votre ordinateur.
- 2. Le programme démarrera automatiquement si la fonction de démarrage automatique de votre lecteur cédérom est activée.

Si la fonction de démarrage automatique n'est pas activée, appuyez sur la touche Windows et tapez les caractères suivants : d:\setup.exe (la lettre d désigne normalement le lecteur cédérom) puis appuyez sur Entrée.

- 3. Sélectionnez "Installer pilotes de lecteur d'écran"
- 4. L'assistant d'installation vous guidera tout au long du processus d'installation.
- 5. L'assistant d'installation recherchera automatiquement les installations des lecteurs d'écrans JAWS, Window-Eyes et Dolphin et installera tous les pilotes et manuels nécessaires.

## <span id="page-8-0"></span>**4. Attributions des touches pour JAWS, Dolphin et Window-Eyes**

T = Touche de déplacement

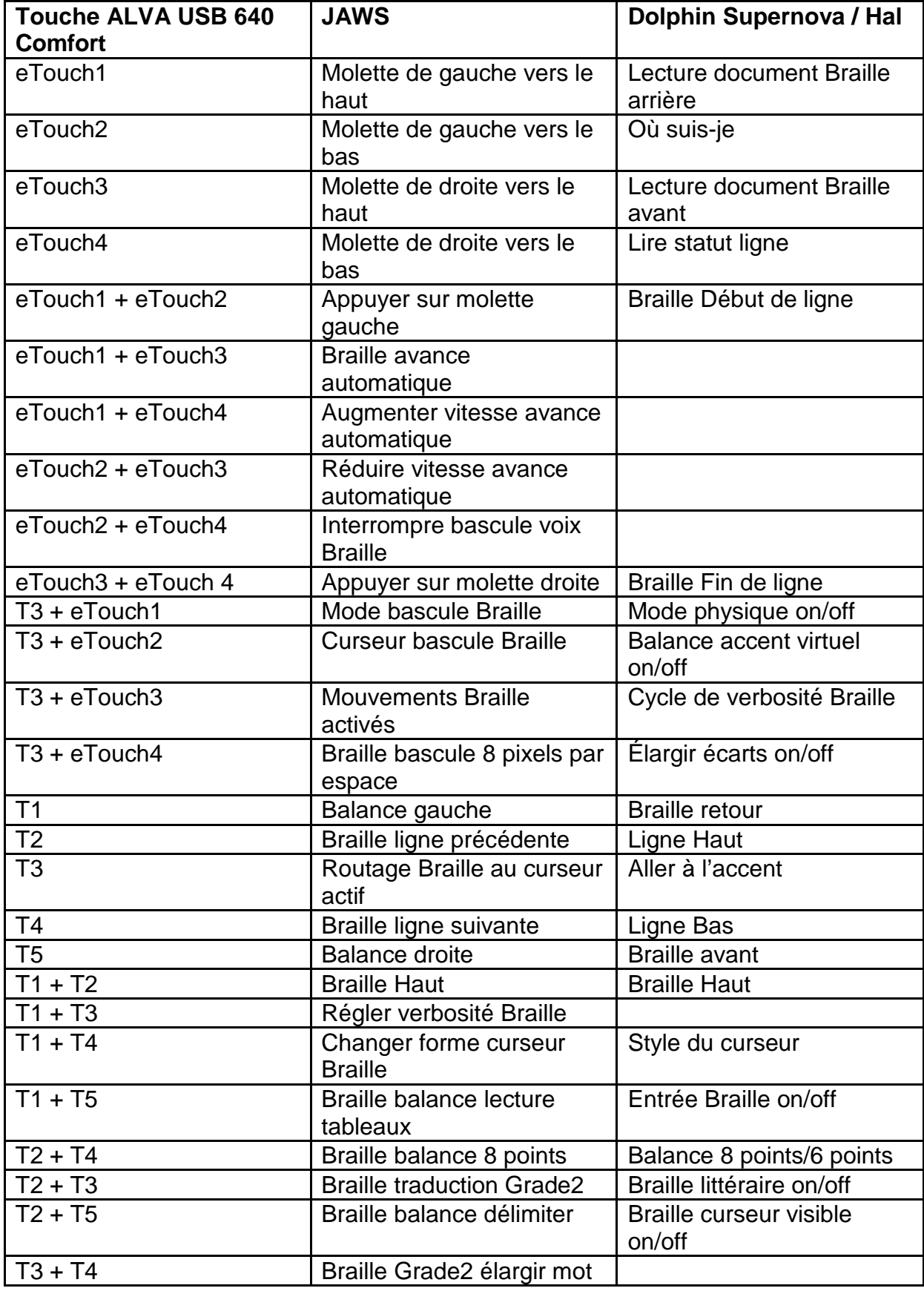

**Français Page 10** 

## **Optelec ALVA USB 640 Comfort**

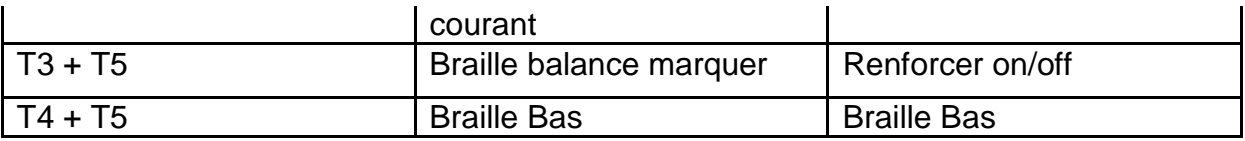

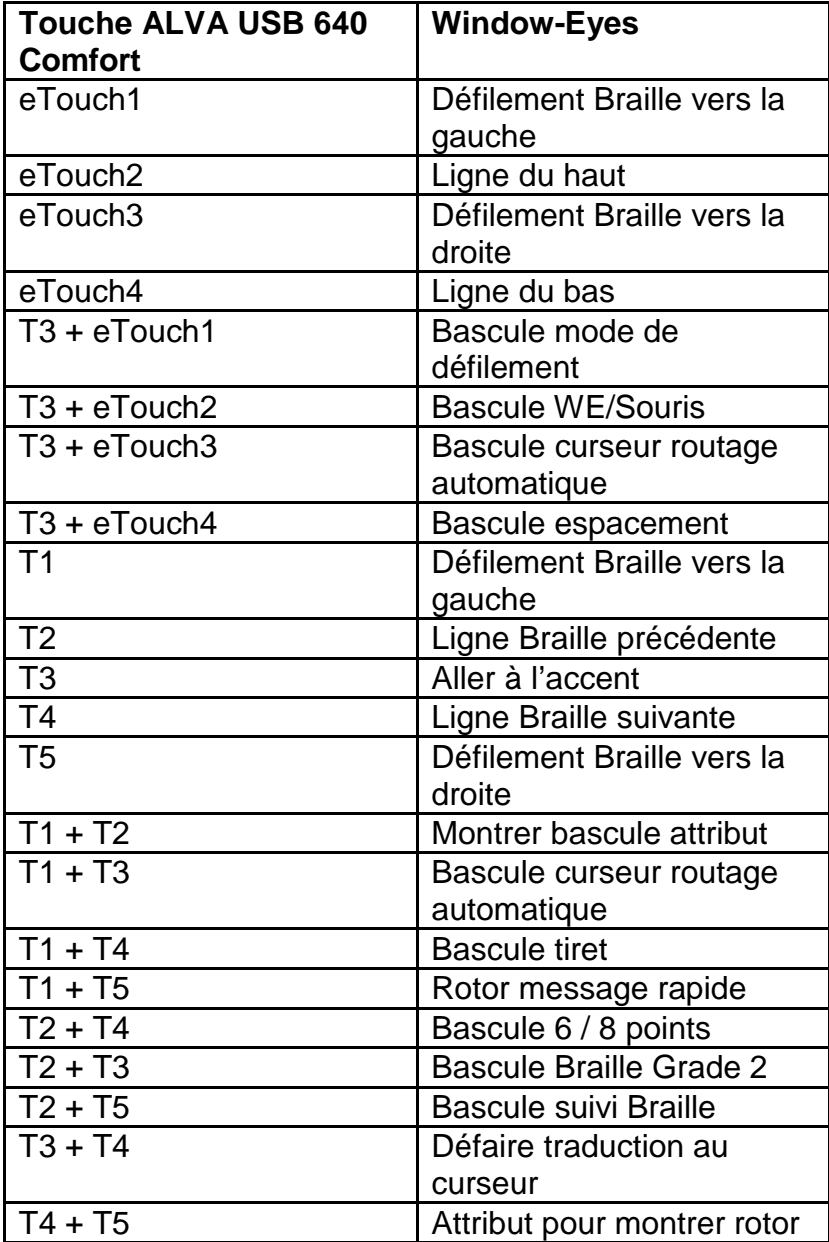

## <span id="page-10-0"></span>**Annexe: Avis réglementaires et de sécurité**

Cet équipement a été conçu et testé en conformité aux normes suivantes :

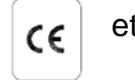

et **Comported pour un appareil numérique de Classe B**, respectant les règlements de la partie 15.

L'équipement électrique médical requiert des précautions particulières en ce qui a trait à sa Compatibilité Électro Magnétique (CEM) et doit être installé et mis en service conformément aux directives CEM.

AVERTISSEMENT : L'utilisation d'accessoires, de transducteurs et de câbles autre que ceux spécifiés et vendus par le manufacturier du ALVA USB 640 Comfort comme pièces de rechange peut créer une augmentation des émissions ou une réduction de l'immunité du ALVA USB 640 Comfort.

Le ALVA est conçu pour s'éteindre dans le cas d'une impulsion d'essai ESD 8KV. Le ALVA USB 640 Comfort devra ensuite être rallumé.

## **Avertissement CE:**

- Les parties d'entrées et de sorties doivent être branchées correctement;
- Cet appareil est pour interconnexion exclusive avec de l'équipement certifié IEC/EN 60XXX à l'extérieur de l'environnement de l'utilisateur et avec de l'équipement certifié IEC/EN 60601-1 dans l'environnement de l'utilisateur.
- Cet appareil est conforme à EN 60601-1-2. Pour minimiser l'interférence provenant d'autres équipements, une distance minimale de 0.5 m d'autres sources potentielles électromagnétiques, tels que téléphones mobiles, doit être maintenue.
- Tout équipement connecté aux interfaces analogues ou digitales doit être conforme aux standards respectifs IEC/EN (ex. IEC/EN 60950-1 pour le traitement de données et IEC/EN 60601-1 pour l'équipement médical).
- Ne pas ouvrir le boîtier.
- Seulement le personnel qualifié est autorisé à entretenir l'appareil.
- Toutes les configurations possibles doivent être en accordance avec la version courante du standard pour la directive SYSTEMS IEC/EN 60601-1-1.
- Lorsque vous connectez de l'équipement additionnel au niveau du signal d'entrée ou de sortie de l'appareil, vous devez être conscient qu'un système médical est configuré. La personne qui configure et connecte le système est responsable du système entier et doit s'assurer qu'il est conforme avec la version courante des exigences de la norme de système IEC/EN 60601-1-1. S'il y a doute quant à la conformité du système avec la version courante des exigences de la norme de système IEC/EN 60601-1-1, consultez le département du service technique ou votre représentant.

## **FCC:**

#### Avis FCC:

Cet équipement a été testé et trouvé conforme aux limitations pour un appareil digital de Classe B, conformément à la partie 15 du règlement FCC. Ces limitations servent à procurer une protection raisonnable contre les interférences nuisibles dans une

installation résidentielle. Cet équipement génère, utilise, et peut produire des rayonnements en radiofréquence et, s'il n'est pas installé et utilisé conformément aux instructions, peut causer des interférences nuisibles aux radiocommunications. Par contre, il n'est pas garanti qu'aucune interférence ne se produira dans une installation particulière. Si cet équipement cause des interférences pouvant nuire à la réception des radio et télécommunications, celles-ci peuvent être identifiées en éteignant et en rallumant l'appareil. Nous encourageons l'utilisateur à corriger l'interférence en utilisant l'une des méthodes suivantes :

- Réorienter l'antenne de réception ou la relocaliser
- Augmenter la distance de réception entre l'équipement et le récepteur.
- Brancher l'équipement dans une sortie sur un circuit différent de celui où est branché le récepteur.
- Consulter le distributeur ou un technicien ayant de l'expertise dans le domaine des radio/télécommunications.

#### Mise en garde FCC:

Pour assurer le maintien de la conformité, suivez les instructions d'installation et utilisez seulement des câbles blindés pour l'interface à noyau ferrite pour connecter à l'ordinateur ou aux appareils périphériques. Tout changement n'ayant pas été expressément approuvé par le parti responsable de la conformité pourrait annuler le droit d'opération de cet appareil à son utilisateur.

## **Énoncé FCC sur l'exposition aux radiations RF:**

Cet émetteur ne doit pas être installé ou utilisé en conjonction avec d'autres antennes ou émetteurs. Cet équipement est conforme aux limitations d'expositions aux radiations RF FCC dans un environnement non contrôlé. Pour maintenir cette conformité, évitez tout contact direct avec l'antenne émettrice au cours de la transmission. Tout changement apporté à cet appareil (incluant les antennes émettrices) n'ayant pas été expressément approuvé par le parti responsable de la conformité pourrait annuler le droit d'opération de cet appareil à son utilisateur.

## **Logo de sécurité:**

*Cet appareil est conforme au standards Européens 93/42/EEC, EN60601-1,EN60601-2.*

### **Explication Des Symboles Graphiques:**

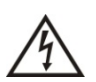

*Ce symbole avertit l'utilisateur qu'une tension de courant dans l'unité pourrait être suffisante pour causer un choc électrique. Il est donc dangereux d'avoir un contact de quelque sorte avec quelque partie à l'intérieur de cet appareil.*

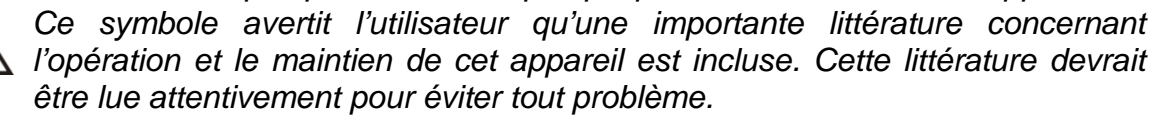

*Mise en veille*

*Courant Direct*

## **Élimination de votre produit:**

*-Si vous voyez ce symbole-*

**Information sur l'élimination du produit pour les pays à l'extérieur de l'Union Européenne.**

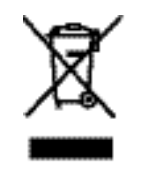

Ce symbole est valide uniquement dans l'Union Européenne. Si vous désirez éliminer ce produit, veuillez contacter les autorités locales ou votre vendeur pour connaître la procédure d'élimination.

#### *Conditions environnementales*

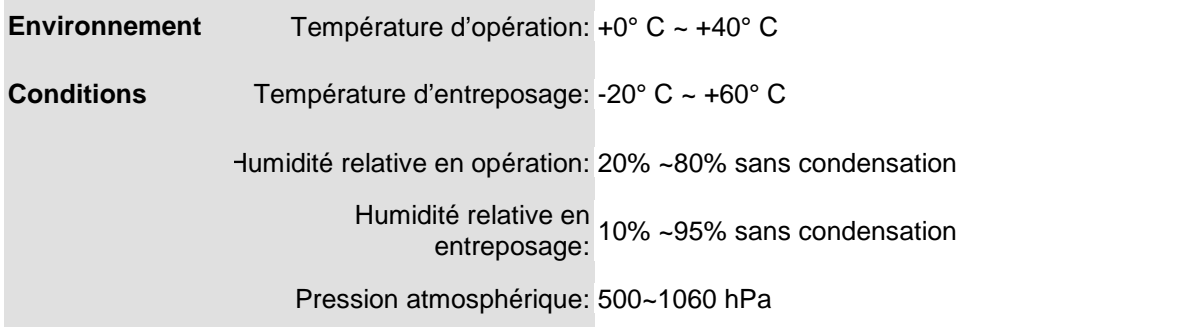

### **Conditions de garantie**

Optelec garantie le ALVA USB 640 Comfort, à partir de sa date de livraison et assure la réception d'un appareil sans défectuosités de matériel ou de fabrication. La garantie n'est pas transférable. Le ALVA USB 640 Comfort a été conçu pour l'utilisation par l'acheteur individuel à domicile ou dans son milieu de travail. Optelec se réserve le droit de remplacer tout ALVA USB 640 Comfort par un produit similaire ou meilleur.

En aucun cas Optelec ou ses distributeurs ne seront tenus responsables de dommages indirects ou consécutifs. Les solutions de l'utilisateur d'origine se limitent au remplacement des modules ALVA USB 640 Comfort. Cette garantie n'est valide que si l'entretien a été fait dans le pays d'achat et que les sceaux sont intacts. Pour des réclamations additionnelles de garantie ou de service pendant ou après la période de garantie, référez-vous à votre distributeur.

Optelec n'est pas responsable d'une utilisation de l'appareil autre que celle décrite dans ce manuel.

## <span id="page-13-0"></span>**Optelec dans le monde**

#### **Optelec U.S. Ltd**

3030 Enterprise Court, Suite C Vista, CA 92081 U.S.A. T. +1 (800) 826-4200 [www.optelec.com](http://www.optelec.com/)

#### **Optelec Canada**

1832, Boulevard Marie-Victorin Longueil, QC J4G 1Y9 Canada T: +1 (800) 665-3005 [www.optelec.ca](http://www.optelec.ca/)

#### **Optelec Limited**

2, Millfield House, Woodshots Meadow Croxley Green Business Park Watford, WD18 8YX United Kingdom T: +44 (0)1923 23 13 13 [www.optelec.co.uk](http://www.optelec.co.uk/)

#### **Optelec Nederland BV**

Breslau 4 2993 LT Barendrecht The Netherlands T: +31 (0)88 6783 555 [www.optelec.nl](http://www.optelec.nl/)

**Optelec NV** Baron Ruzettelaan 29 B-8310 Bruges Belgium T: +32 (0)50 35 7555 [www.optelec.be](http://www.optelec.be/)

#### **Optelec GmbH**

Fritzlarer Strasse 25 34613 Schwalmstadt Germany T: +49 (0)6691 96170 [www.optelec.de](http://www.optelec.de/)

**Optelec Corporate Headquarters:** Breslau 4 - 2993 LT Barendrecht – The Netherlands – T: +31 (0)88 678 3444 – [www.optelec.com](http://www.optelec.com/)

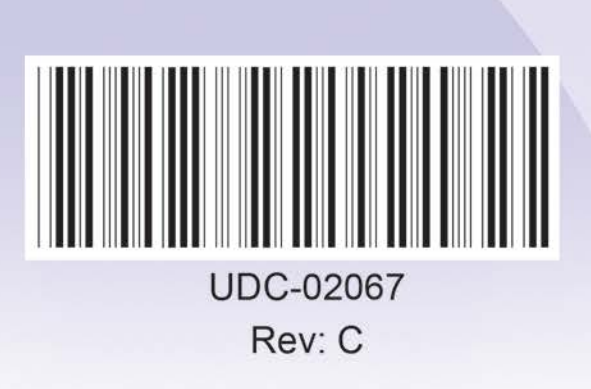

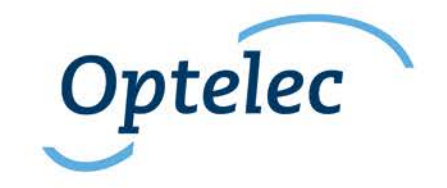